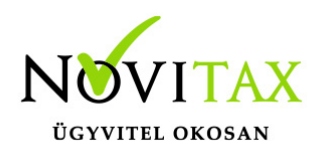

# **Csoportos kiléptetés**

A "Jogviszony megszüntetés " / "Csoportos kiléptetés" menüpontban, bármely okkal megszűntethető a jogviszonya az összes személynek, vagy a személyek egy csoportjának.

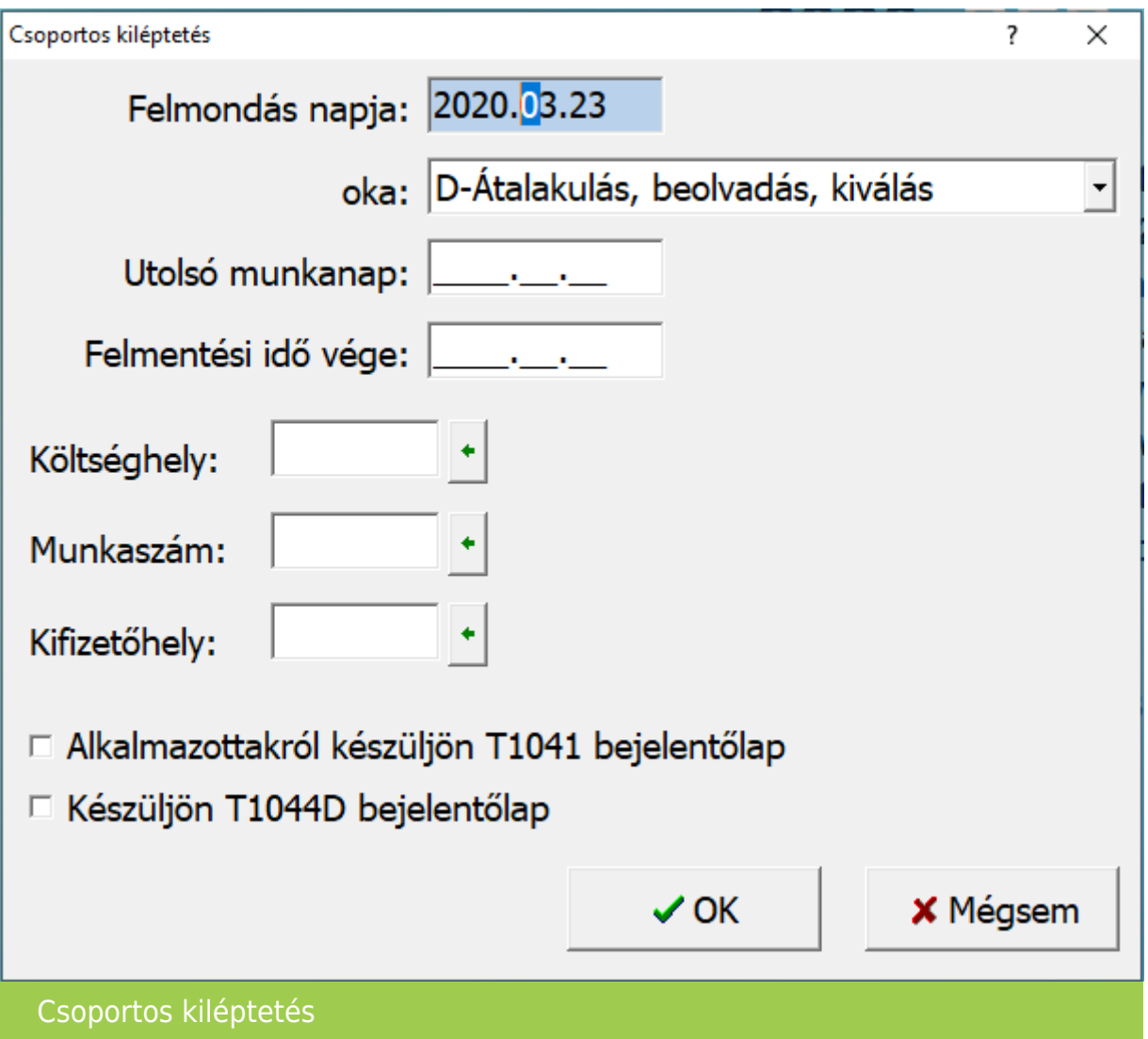

Felmondás napja (év, hó, nap): A jogviszony megszüntetés közlésének időpontja.

Oka:

- 1 Közös megegyezés
- 2 Felmondás dolg.

#### [www.novitax.hu](http://www.novitax.hu)

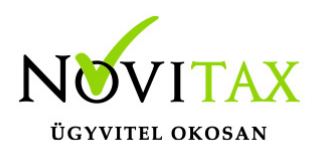

# **Csoportos kiléptetés**

- 3 Felmondás mtató
- 7 Nyugdíjazás
- 8 Elhalálozás
- 9 Mtató jogutód nélk. megsz
- A Hat. idejű mszerz lejárta
- B Egyéb
- C Jogviszony változás
- D Átalakulás, beolvadás, kiválás
- E Hat. idejű mszerz. azon. felm. mtató
- F Azonnali hat. felm. dolg
- G Azonnali hat. felm. mtató
- H Próbaidő alatti felm. dolg
- I Próbaidő alatti felm. mtatóŰ
- J Próbaidő alatti felm. közös megegy.

Utolsó munkanap (év, hó, nap) : Az utolsó munkanap, amelyen a munkavállalónak munkavégzési kötelezettsége van. Lehet munkanap, de akár szabadságos nap is.

Felmentési idő vége (év, hó, nap): A felmentési idő utolsó napja, a jogviszony vége.

Költséghely: Az adott költséghelyhez tartozó személyek jogviszonyának a megszüntetése.

Munkaszám: Az adott munkaszámhoz tartozó személyek jogviszonyának a megszüntetése.

Kifizetőhely: Az adott kifizethőhelyhez tartozó személyek jogviszonyának a megszüntetése.

Alkalmazottakról készüljön T1041 bejelentőlap: A program elkészíti a T1041 bejelentőlapot.

Készüljön T1044D bejelentőlap: iskolaszövetkezet esetében a program elkészíti a T1044D bejelentő lapot.

# [www.novitax.hu](http://www.novitax.hu)

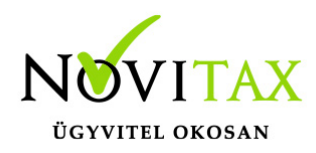

# **Csoportos kiléptetés**

Az elkészített T1041 vagy T1044D bejelentőlapot, az "Adatszolgáltatás " / "Bejelentőlapok" / "..T1041" vagy "..T1044D" menüpontban kell elfogadtatni, és átimportálni az ÁNYK nyomtatvány kitöltő programba.

A csoportos kiléptetés után lehetőség van a kilépő adatlapok csoportos gyűjtésére és javítására a "Jogviszony megszüntetés " / "Kilépő adatlapok csoportos gyűjtése" menüpontban és a kilépő papírok csoportos elkészítésére a "Jogviszony megszüntetés " / "Kilépő papírok csoportos készítése" menüpontban.

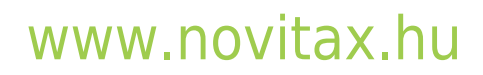